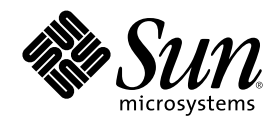

# IP ネットワークマルチパスの管理

Sun Microsystems, Inc. 901 San Antonio Road Palo Alto, CA 94303-4900 U.S.A.

Part Number 806-7091-10 2001 年 2 月

Copyright 2001 Sun Microsystems, Inc. 901 San Antonio Road, Palo Alto, California 94303-4900 U.S.A. All rights reserved.

本製品およびそれに関連する文書は著作権法により保護されており、その使用、複製、頒布および逆コンパイルを制限するライセンスの もとにおいて頒布されます。サン・マイクロシステムズ株式会社の書面による事前の許可なく、本製品および関連する文書のいかなる部 分も、いかなる方法によっても複製することが禁じられます。

本製品の一部は、カリフォルニア大学からライセンスされている Berkeley BSD システムに基づいていることがあります。UNIX は、X/ Open Company, Ltd. が独占的にライセンスしている米国ならびに他の国における登録商標です。フォント技術を含む第三者のソフ トウェアは、著作権により保護されており、提供者からライセンスを受けているものです。

Federal Acquisitions: Commercial Software–Government Users Subject to Standard License Terms and Conditions.

本製品に含まれる HG 明朝 L と HG ゴシック B は、株式会社リコーがリョービイマジクス株式会社からライセンス供与されたタイプ フェースマスタをもとに作成されたものです。平成明朝体 W3 は、株式会社リコーが財団法人 日本規格協会 文字フォント開発・普及セ<br>ンターからライセンス供与されたタイプフェースマスタをもとに作成されたものです。また、HG 明朝 L と HG ゴシック B の補助漢字<br>部分は、平成明朝体 W3 の補助漢字を使用しています。なお、フォントとして無断複製することは禁止されています。

Sun、Sun Microsystems、docs.sun.com、AnswerBook、AnswerBook2 は、米国およびその他の国における米国 Sun Microsystems, Inc. (以下、米国 Sun Microsystems 社とします) の商標もしくは登録商標です。

サンのロゴマークおよび Solaris は、米国 Sun Microsystems 社の登録商標です。

すべての SPARC 商標は、米国 SPARC International, Inc. のライセンスを受けて使用している同社の米国およびその他の国における商標 または登録商標です。SPARC 商標が付いた製品は、米国 Sun Microsystems 社が開発したアーキテクチャに基づくものです。

OPENLOOK、OpenBoot、JLE は、サン・マイクロシステムズ株式会社の登録商標です。

Wnn は、京都大学、株式会社アステック、オムロン株式会社で共同開発されたソフトウェアです。

Wnn6 は、オムロン株式会社で開発されたソフトウェアです。(Copyright OMRON Co., Ltd. 1999 All Rights Reserved.)

「ATOK」は、株式会社ジャストシステムの登録商標です。

「ATOK8」は株式会社ジャストシステムの著作物であり、「ATOK8」にかかる著作権その他の権利は、すべて株式会社ジャストシステ ムに帰属します。

「ATOK Server/ATOK12」は、株式会社ジャストシステムの著作物であり、「ATOK Server/ATOK12」にかかる著作権その他の権利 は、株式会社ジャストシステムおよび各権利者に帰属します。

本製品に含まれる郵便番号辞書 (7 桁/5 桁) は郵政省が公開したデータを元に制作された物です (一部データの加工を行なっています)。

本製品に含まれるフェイスマーク辞書は、株式会社ビレッジセンターの許諾のもと、同社が発行する『インターネット・パソコン通信 フェイスマークガイド '98』に添付のものを使用しています。© 1997 ビレッジセンター

Unicode は、Unicode, Inc. の商標です。

本書で参照されている製品やサービスに関しては、該当する会社または組織に直接お問い合わせください。

OPEN LOOK および Sun Graphical User Interface は、米国 Sun Microsystems 社が自社のユーザおよびライセンス実施権者向けに開発し ました。米国 Sun Microsystems 社は、コンピュータ産業用のビジュアルまたはグラフィカル・ユーザインタフェースの概念の研究開発 における米国 Xerox 社の先駆者としての成果を認めるものです。米国 Sun Microsystems 社は米国 Xerox 社から Xerox Graphical User Interface の非独占的ライセンスを取得しており、このライセンスは米国 Sun Microsystems 社のライセンス実施権者にも適用されます。

DtComboBox ウィジェットと DtSpinBox ウィジェットのプログラムおよびドキュメントは、Interleaf, Inc. から提供されたものです。(© 1993 Interleaf, Inc.)

本書は、「現状のまま」をベースとして提供され、商品性、特定目的への適合性または第三者の権利の非侵害の黙示の保証を含みそれに 限定されない、明示的であるか黙示的であるかを問わない、なんらの保証も行われないものとします。

本製品が、外国為替および外国貿易管理法 (外為法) に定められる戦略物資等 (貨物または役務) に該当する場合、本製品を輸出または日 本国外へ持ち出す際には、サン・マイクロシステムズ株式会社の事前の書面による承諾を得ることのほか、外為法および関連法規に基づ く輸出手続き、また場合によっては、米国商務省または米国所轄官庁の許可を得ることが必要です。

原典: *IP Network Multipathing Administration Guide*

Part No: 806-6547-10

Revision A

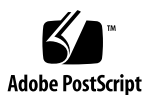

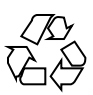

# 目次

はじめに **5**

**1. IP** ネットワークマルチパスの概要 **9** 概要 9 IP ネットワークマルチパスの機能 10 通信障害 10 IP ネットワークマルチパスの構成要素 11 Solaris ネットワークマルチパス 12 物理インタフェース障害の検出 13 物理インタフェースの回復検出 14 リンク障害 14 複数の物理インタフェースで構成されたマルチパスグループの管理 14 物理インタフェースのグループ化 16 検査用 IP アドレスの構成 17 hostname ファイルによるグループと検査用 IP アドレスの構成 19 待機インタフェースの構成 20 1 つの物理インタフェースで構成されたマルチパスグループの管理 22 マルチパスグループからのネットワークアダプタの削除 23 マルチパスデーモン 24

マルチパス構成ファイル 26

**3**

障害検出時間 27

回復した経路への復帰 27

「グループに属するインタフェースのみの追跡」オプション 27

- **2.** ネットワークマルチパスの導入 **29**
	- マルチパスインタフェースグループの構成 29

マルチパスインタフェースグループの構成—作業一覧 30

▼ 2つのインタフェースでマルチパスインタフェースグループを構成するには 30

▼ インタフェースの1つが待機インタフェースであるマルチパスグループを構成 するには 34

- ▼ 物理インタフェースが属するグループを表示するには 37
- ▼ グループにインタフェースを追加するには 38
- ▼ グループからインタフェースを削除するには 38
- ▼ インタフェースを既存のグループから別のグループに移動するには 39

障害が発生した物理インタフェースの交換 39

- ▼ 障害が発生した物理インタフェースを取り外すには 40
- ▼ 障害が発生した物理インタフェースを交換するには 40

マルチパス構成ファイルの構成 41

▼ マルチパス構成ファイルを構成するには 41

用語集 **43**

索引 **45**

### はじめに

『*IP* ネットワークマルチパスの管理』では、SolarisTM オペレーティング環境にイン ストールされた IP ネットワークマルチパスフレームワークの構成と管理について説 明します。このマニュアルでは、SunOSTM 5.8 オペレーティングシステムがすで にインストールされ、使用する予定のネットワーキングソフトウェアがすでに設定 されているものとします。Solaris 製品ファミリの一部である SunOS 5.8 オペレー ティングシステムには、Solaris 共通デスクトップ環境 (CDE) をはじめとする多くの 機能が含まれています。SunOS 5.8 オペレーティングシステムは、AT&T の System V、Release 4 オペレーティングシステムに準拠しています。

注 **-** Solaris オペレーティング環境は、2 種類のハードウェア (プラットフォーム) 上 で動作します。つまり、SPARCTM と IA (Intel アーキテクチャ) です。Solaris オペ レーティング環境は、64 ビットと 32 ビットの両方のアドレス空間で動作し、IA で は 32 ビットのアドレス空間でのみ動作します。このマニュアルで説明する情報は、 章、節、注、箇条書き、図、表、例、またはコード例において特に明記しない限 り、両方のプラットフォームおよびアドレス空間に該当します。

### 対象読者

このマニュアルは、Solaris 8 システムの管理者を対象にしています。このマニュア ルを使いこなすには、UNIX のシステム管理について 1 ~ 2 年の経験が必要です。 UNIX システム管理のトレーニングコースに参加することも役に立ちます。

**5**

# 内容の紹介

第 1 章では、IP ネットワークマルチパスの概要と、Solaris での IP ネットワークマ ルチパスの導入についての考え方を説明します。

第 2 章では、IP ネットワークマルチパスのさまざまなパラメータを使ってインタ フェースグループやテストアドレスを作成する方法について説明します。さらに、 IP ネットワークマルチパスに関連するその他の有益な手順を説明します。

用語集では、IP ネットワークマルチパスの主な用語について説明しています。

### **Sun** のマニュアルの注文方法

専門書を扱うインターネットの書店 Fatbrain.com から、米国 Sun Microsystems™, Inc. (以降、Sun™ とします) のマニュアルをご注文いただけます。

マニュアルのリストと注文方法については、http://www1.fatbrain.com/ documentation/sun の Sun Documentation Center をご覧ください。

# **Sun** のオンラインマニュアル

http://docs.sun.com では、Sun が提供しているオンラインマニュアルを参照す ることができます。マニュアルのタイトルや特定の主題などをキーワードとして、 検索を行うこともできます。

### 表記上の規則

このマニュアルでは、次のような字体や記号を特別な意味を持つものとして使用し ます。

表 **P–1** 表記上の規則

| 字体または記号   | 意味                                                  | 例                                                                |
|-----------|-----------------------------------------------------|------------------------------------------------------------------|
| AaBbCc123 | コマンド名、ファイル名、ディレ<br>クトリ名、画面上のコンピュータ<br>出力、コード例を示します。 | . login ファイルを編集します。<br>1s -a を使用してすべてのファイ<br>ルを表示します。<br>system% |
| AaBbCc123 | ユーザーが入力する文字を、画面<br>上のコンピュータ出力と区別して<br>示します。         | system% su<br>password:                                          |
| AaBbCc123 | 変数を示します。実際に使用する<br>特定の名前または値で置き換えま<br>す。            | ファイルを削除するには、rm<br>filename と入力します。                               |
| ∫ ]       | 参照する書名を示します。                                        | 『コードマネージャ・ユーザーズ<br>ガイド』を参照してください。                                |
| $\lceil$  | 参照する章、節、ボタンやメ<br>ニュー名、強調する単語を示しま<br>す。              | 第5章「衝突の回避」を参照して<br>ください。<br>この操作ができるのは、「スー<br>パーユーザー  だけです。      |
|           | 枠で囲まれたコード例で、テキス<br>トがページ行幅を超える場合に、<br>継続を示します。      | sun% grep ' <sup>A</sup> #define \<br>XV VERSION STRING'         |

ただし AnswerBook2TM では、ユーザーが入力する文字と画面上のコンピュータ出力 は区別して表示されません。

コード例は次のように表示されます。

■ C シェル

machine\_name% **command y**|**n** [*filename*]

■ C シェルのスーパーユーザー

machine\_name# **command y**|**n** [*filename*]

■ Bourne シェルおよび Korn シェル

**7**

\$ **command y**|**n** [*filename*]

■ Bourne シェルおよび Korn シェルのスーパーユーザー

# **command y**|**n** [*filename*]

[ ] は省略可能な項目を示します。上記の例は、*filename* は省略してもよいことを示 しています。

| は区切り文字 (セパレータ) です。この文字で分割されている引数のうち1つだけ を指定します。

キーボードのキー名は英文で、頭文字を大文字で示します (例: Shift キーを押しま す)。ただし、キーボードによっては Enter キーが Return キーの動作をします。

ダッシュ (-) は 2 つのキーを同時に押すことを示します。たとえば、Ctrl-D は Control キーを押したまま D キーを押すことを意味します。

### 一般規則

■ このマニュアルでは、「IA」という用語は、Intel 32 ビットのプロセッサアーキ テクチャを意味します。これには、Pentium、Pentium Pro、Pentium II、Pentium II Xeon、Celeron、Pentium III、Pentium III Xeon の各プロセッサ、および AMD、Cyrix が提供する互換マイクロプロセッサチップが含まれます。

# **IP** ネットワークマルチパスの概要

同じ IP リンク (たとえば、Ethernet) に複数のネットワークインタフェースカードを 接続していれば、IP ネットワークマルチパスによって負荷分散と障害経路の迂回が サポートされます。

- 9ページの「概要」
- 10ページの「IP ネットワークマルチパスの機能」
- 10ページの「通信障害」
- 11ページの「IP ネットワークマルチパスの構成要素」
- 12ページの「Solaris ネットワークマルチパス」
- 14ページの「複数の物理インタフェースで構成されたマルチパスグループの管 理」
- 22ページの「1 つの物理インタフェースで構成されたマルチパスグループの管理」

**9**

- 23ページの「マルチパスグループからのネットワークアダプタの削除」
- 24ページの「マルチパスデーモン」
- 26ページの「マルチパス構成ファイル」

### 概要

IP ネットワークマルチパスには次の機能があります。

■ ネットワークアダプタの単一点障害の回避

■ 単位時間当たりのデータの流量の向上

ネットワークアダプタに障害が発生した場合、同じ IP リンクに別のアダプタが接続 されていれば、すべてのネットワークアクセスは、障害の発生したアダプタからこ のアダプタに自動的に切り替えられます。この処理により、ネットワークへのアク セスは中断することなく継続されます。さらに、同じ IP リンクに複数のネットワー クアダプタが接続されていると、データの流れが複数のネットワークアダプタに分 散されるため、単位時間当たりのデータの流量が向上します。

注 **-** RFC 2460 など、IP 関連の他の文書では、「IP リンク」の代わりに「リンク」 という用語が使用されています。このマニュアルでは、IEEE 802 との混同を避ける ため「IP リンク」を使用します。(IEEE 802 では、「リンク」は Ethernet NIC から Ethernet スイッチへの 1 本のワイヤを意味します。)

IP リンクの説明は、用語集または表 1–1 を参照してください。

### **IP** ネットワークマルチパスの機能

Solaris の IP ネットワークマルチパスには、次の機能があります。

- 障害検出 ネットワークアダプタの障害を自動的に検出し、ネットワークアク セスを別のネットワークアダプタに自動的に切り替えます (障害経路の迂回)。た だし、別のネットワークアダプタが事前に構成されていなければなりません。
- 回復検出 障害の発生したネットワークアダプタが回復したことを検出し、別 のネットワークアダプタで行われていたネットワークアクセスを、自動的に元に 戻します (回復した経路への復帰)。ただし、回復した経路への復帰が事前に有効 になっていなければなりません。
- 送信負荷分散 送信ネットワークパケットをパケットの順序を変えずに複数の ネットワークアダプタに分散し、単位時間当たりのデータの流量を向上させま す。ただし、負荷分散が行われるのは、データが複数の接続を経由して複数の標 識に送信される場合だけです。

### 通信障害

通信の障害は次の場合に起ります。

- 1. NIC の送受信パスがパケット送信を停止した。
- 2. NIC からリンクへの接続が切れた。
- 3. Ethernet スイッチ上のポートがパケットを送受信しない。

4. 相手方のホストが応答しないか、パケットを転送するルーターが応答しない。 Solaris の IP ネットワークマルチパスでは、上記 1 ~ 3 の通信障害に対処します。

### **IP** ネットワークマルチパスの構成要素

表 1–1 に、IP ネットワークマルチパスの構成要素を示します。

表 **1–1** IP ネットワークマルチパスの構成要素

| 構成要素                       | 説明                                                                                                    |  |  |
|----------------------------|----------------------------------------------------------------------------------------------------|--|--|
| IP リンク                     | リンク層でノード間通信に使用される通信設備や通信媒体。リ<br>ンク層とは IPv4 および IPv6 のすぐ下の層で、Ethernet (ブ<br>リッジされたものも含む) や ATM ネットワークなどがありま<br>す。IP リンクには、1 つまたは複数の IPv4 サブネット番号<br>(ネットワーク接頭子)が割り当てられます。同じサブネット番<br>号(ネットワーク接頭子) を複数の IP リンクに割り当てること<br>はできません。ATM LANE では、IP リンクは 1 つのエミュ<br>レートされた LAN です。ARP を使用する場合、ARP プロト<br>コルの有効範囲は単一の IP リンクです。 |  |  |
| ネットワークインタ<br>フェースカード (NIC) | リンクとのインタフェースになる、内部ネットワークアダプ<br>タおよび独立したネットワークアダプタカード                                                                                                    |  |  |
| 物理インタフェース                  | リンクに対するノードの接続。この接続は通常、デバイスド<br>ライバとネットワークアダプタとして実装されます。ネッ<br>トワークアダプタによっては、qfe のように複数の接続点を<br>もつこともあります。このマニュアルでは、「ネットワークア<br>ダプターは「単一接続点」を示します。                                                                                                    |  |  |
| 物理インタフェースグ<br>ループ          | 同じリンクに接続されている、システム上の物理インタフェー<br>ス群。グループ内のすべての物理インタフェースには、識別の<br>ための空文字列でない同じ名前が割り当てられます。                                                                                                    |  |  |
| 物理インタフェースグ<br>ループ名         | グループを識別する、物理インタフェースに割り当てられる名<br>前。この名前の有効範囲は1つのシステムです。同じグループ<br>名を共有する複数の物理インタフェースは物理インタフェース<br>グループを構成します。                                                                                                    |  |  |

IP ネットワークマルチパスの概要 **11**

表 **1–1** IP ネットワークマルチパスの構成要素 続く

| 構成要素       | 説明                                                                                                    |
|------------|----------------------------------------------------------------------------------------------------|
| 障害検出       | NIC や NIC から第3層の装置への経路が動作しなくなったこ<br>とを検出する処理                                                                                                 |
| 回復検出       | 障害の発生後、NIC や NIC から第3層の装置への経路が正し<br>く動作し始めたことを検出する処理                                                                                         |
| 障害経路の迂回    | ネットワークアクセスを、障害が検出されたインタフェースか<br>ら正常な物理インタフェースに切り替える処理。ネットワー<br>クアクセスには、IPv4 のユニキャスト、マルチキャス<br>ト、およびブロードキャストと、IPv6 のユニキャストとマル<br>チキャストが含まれます。 |
| 回復した経路への復帰 | ネットワークアクセスを、回復が検出されたインタフェースに<br>戻す処理                                                                                                    |
| 待機インタフェース  | グループ内の他の物理インタフェースに障害が発生するまで<br>データの伝送には使用されない物理インタフェース                                                                                       |

# **Solaris** ネットワークマルチパス

Solaris ネットワークマルチパスは、次の構成要素で実装されています。

- マルチパスデーモン in.mpathd
- $IP$

in.mpathd デーモンは障害を検出し、障害経路の迂回や回復した経路への復帰に対 するさまざまな方針を実装します。in.mpathd は障害や回復を検出すると、ioctl を発行して障害経路の迂回や回復した経路への復帰を指示します。IP はこの ioctl に従い、ネットワークアクセスの障害経路の迂回を透過的かつ自動的に行います。

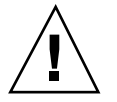

注意 **-** ある NIC グループに対して IP ネットワークマルチパスを使用している場合 は、同じ NIC グループに対して Alternate Pathing (代替パス) を使用しないでくだ さい。同様に、代替パスを使用している場合は、IP ネットワークマルチパスを使用 しないでください。NIC グループが異なる場合は、代替パスと IP ネットワークマル チパスを同時に使用できます。

### 物理インタフェース障害の検出

in.mpathd デーモンは、リンクに接続されている標識 (他のシステムやルータなど) に対し、グループに属するすべてのインタフェースを通して ICMP エコー検査信号 を送信し、障害や回復を検出します。デーモンは、マルチパスグループにインタ フェースが追加され、検査用 IP アドレスが割り当てられていると、マルチパスグ ループのすべてのインタフェースを通して検査信号を送信し、障害を検出します。 検査用 IP アドレスやグループの構成を行う手順については、30ページの「2 つのイ ンタフェースでマルチパスインタフェースグループを構成するには」を参照してく ださい。

検査信号を送信する標識は in.mpathd が動的に決定するため、ユーザーは標識を 指定できません。リンクに接続されているルーターは、検査信号の宛先となる標識 として選択されます。リンクにルーターが接続されていない場合は、リンク上の任 意のホストが選択されます。ホスト選択にあたっては、すべてのホストを意味する マルチキャストアドレス (IPv4 では 224.0.0.1、IPv6 では ff02::1) にマルチ キャストパケットが送信され、エコーパケットに最初に応答したいくつかのホスト が検査信号の宛先 (標識) に選択されます。ICMP エコーパケットに応答するルー ターやホストを発見できない場合には、in.mpathd は障害を検出できません。

グループの各 NIC が正常に機能するかどうかを確認するために、in.mpathd は、 マルチパスグループのすべてのインタフェースを通してすべての標識に個別に検査 信号を送信します。連続する 5 つの検査信号に対し応答がない場合、in.mpathd はそのインタフェースに障害があるものとみなします。検査信号を発信する頻度 は、障害検出時間に依存します。障害検出時間のデフォルト値は 10 秒です。障害検 出時間の変更方法については、in.mpathd(1M) のマニュアルページを参照してくだ さい。障害検出時間が 10 秒の場合、検査信号を発信する頻度はおよそ 2 秒に 1 度 になります。

連続する 5 つの検査信号に対し応答がない場合、in.mpathd はそのインタフェース に障害が発生したとみなします。in.mpathd は障害を検出すると、障害経路の迂回 が行われ、すべてのネットワークアクセスが障害のあるインタフェースから同じグ ループの別の正常なインタフェースに移されます。待機インタフェースが構成され ている場合、in.mpathd は、IP アドレス、ブロードキャスト、マルチキャストメ ンバーシップの移動先に待機インタフェースを選択します。待機インタフェースが 構成されていない場合は、最小の IP アドレスをもつインタフェースを選択します。

IP ネットワークマルチパスの概要 **13**

#### 物理インタフェースの回復検出

物理インタフェースが回復したかどうかを検出するために、in.mpathd は障害の発 生した NIC を通して検査信号を送信します。あるインタフェースが正常でない場 合、そのインタフェースのすべてのアドレスがグループ内の別の正常なインタ フェースに移されます。in.mpathd は回復を検出するための検査信号の送出にアド レスを必要とするので、障害経路の迂回の際に移されない検査用 IP アドレスを構成 する必要があります。この検査用 IP アドレスに関してはネットワークアクセスの障 害経路の迂回は行われないため、この検査用 IP アドレスを通常のアプリケーション で使用しないようにしてください。設定手順については、30ページの「2 つのイン タフェースでマルチパスインタフェースグループを構成するには」を参照してくだ さい。in.mpathd は、連続する 10 個の検査パケットに対し応答を受信すると、イ ンタフェースが回復したものとみなします。in.mpathd は、これ以後に障害を検出 すると、すべてのネットワークアクセスを回復したインタフェースに回復した経路 への復帰を行います。

#### リンク障害

すべての NIC で同時に障害が発生した場合、in.mpathd はリンク障害が発生した ものとみなし、障害経路の迂回を行いません。これは、すべての標識で同時に障害 が発生した場合も同様です。この場合 in.mpathd は、現在のすべての標識選択を 取り消し、新しく標識を見つけます (13ページの「物理インタフェース障害の検 出」を参照)。

# 複数の物理インタフェースで構成されたマルチパ スグループの管理

この節では、IP ネットワークマルチパスを有効にする方法について説明します。IP ネットワークマルチパス機能を使用するには、同じ IP リンクに複数の物理インタ フェースで接続されていなければなりません。たとえば、同じ Ethernet スイッチや 同じ IP サブネットなどに、同じマルチパスグループとして構成された複数の物理イ ンタフェースを接続します。物理インタフェースが 1 つだけの場合は、22ページの 「1 つの物理インタフェースで構成されたマルチパスグループの管理」を参照して ください。

マルチパスグループは、空文字列でない名前で識別されます。たとえば、 math-link、bio-link、chem-link などは有効な名前です。名前は通常、グループがど こに接続されているのかを表しています。マルチパスグループのいずれか 1 つの ネットワークアダプタに障害が発生すると、障害が発生したアダプタのすべてのネッ トワークアクセスが、同じグループの正常なアダプタに迂回されます。ネットワー クアクセスの障害経路の迂回の対象には、IPv4 のユニキャスト、ブロードキャス ト、およびマルチキャストと、IPv6 のユニキャストおよびマルチキャストが含まれ ます。IP ネットワークマルチパスが正常に動作するには、同じマルチパスグループ に属するネットワークアダプタで次の条件が満たされている必要があります。

- 1. マルチパスグループのすべてのネットワークアダプタに対し、同じ STREAMS モ ジュール群をプッシュおよび構成する必要があります。
- 2. 1 つのネットワークアダプタで IPv4 を使用するのであれば、マルチパスグルー プのすべてのネットワークアダプタで IPv4 を使用する必要があります。
- 3. 1 つのネットワークアダプタで IPv6 を使用するのであれば、マルチパスグルー プのすべてのネットワークアダプタで IPv6 を使用する必要があります。
- 4. Ethernet の場合は、システムにあるすべての Ethernet ネットワークアダプタに 固有の MAC アドレスが必要です。SPARC プラットフォームの場合は、 openboot PROM の local-mac-address? を true に設定します。IA (x86) プラット フォームでは、何もする必要はありません。
- 5. マルチパスグループのすべてのネットワークアダプタは、同じ IP リンクに接続 されていなければなりません。
- 6. マルチパスグループに異なる種類のインタフェースが含まれていてはなりませ ん。グループ化するインタフェースは、/usr/include/net/if\_types.h に定 義されているのと同じタイプのインタフェースでなければなりません。たとえ ば、Ethernet とトークンリングを一緒にしたり、トークンバスと ATM (非同期転 送モード) を一緒にしたりすることはできません。
- 7. ATM で IP ネットワークマルチパスを使用する場合は、ATM を LAN エミュ レーションで構成する必要があります (従来の IP インスタンス間のマルチパスの 使用は、現在はサポートされていません)。

注 **-** 4 つ目の条件は、マルチパスグループに属するインタフェースだけでなく、シ ステムのすべてのインタフェースに適用されます。

IP ネットワークマルチパスの概要 **15**

#### 物理インタフェースのグループ化

グループの構成には、ifconfig コマンドを使用します。このコマンドの group オ プションでグループ名を指定し、インタフェースを IPv4 と IPv6 をともにそのグ ループに追加します。group オプションは次のように使用します。

ifconfig *interface-name* group *group-name*

注 **-** グループ名にはスペースの使用は避けてください。 ifconfig ステータスディ スプレイは、スペースを表示しません。そのため、一方にスペースを含む 2 つの似 たグループ名を作成した場合、ステータスディスプレイでは同じように見えてし まうことになります。実際は別のグループ名であり、混乱を招きやすいためです。

特定のグループに IPv4 インタフェースを入れると、同じグループに IPv6 インタ フェースが自動的に入れられます。さらに、同じコマンドを使って、同じサブネッ トに接続された 2 つ目のインタフェースを同じグループに入れることができます (30ページの「2 つのインタフェースでマルチパスインタフェースグループを構成す るには」を参照)。

マルチパスグループからインタフェースを削除するには、group オプションで空文 字列を指定します (38ページの「グループからインタフェースを削除するには」を参 照)。

別のマルチパスグループに属するインタフェースを新しいグループに入れる場合、 既存のグループからそのインタフェースを削除する必要はありません。インタ フェースを新しいグループに入れると、そのインタフェースは既存のグループから 自動的に削除されます (39ページの「インタフェースを既存のグループから別のグ ループに移動するには」を参照)。

1 つのマルチパスグループに構成できるネットワークアダプタの数に制限はありま せん。group オプションを論理インタフェースに指定することはできません。た とえば、hme0 は使用できますが、hme0:1 は使用できません。

マルチパスグループのすべてのインタフェースは、同じ IP リンクに接続されていな ければなりません。これは、インタフェースに障害が発生すると、障害経路の迂回 処理によって、すべての IP アドレスが障害の発生したインタフェースからグループ 内の正常なインタフェースに移されるからです。正常なインタフェースに切り替え られたアドレスにルーターがパケットのルーティングを引き続き行うためには、そ の正常なインタフェースが同じ IP リンクに接続されていなければなりません。

#### 検査用 **IP** アドレスの構成

マルチパスグループのすべての物理インタフェースを構成する際には、検査用 IP ア ドレスを指定する必要があります。検査用 IP アドレスは、障害や回復の検出に必要 です。検査用 IP アドレスが指定されていないと、その物理インタフェースは障害経 路の迂回には使用されません。in.mpathd だけが検査用 IP アドレスを使用します。 通常のアプリケーションでは、このアドレスを使用しないようにしてください。イ ンタフェースに障害が発生しても、このアドレスに関しては障害経路の迂回は行わ れません。IPv4 では、検査用 IP アドレスを構成する際には、通常のアプリケーショ ンが検査用 IP アドレスを使用しないように設定してください (30ページの「2 つ のインタフェースでマルチパスインタフェースグループを構成するには」を参照)。

ここでは、次のインターネットプロトコルに対する検査用 IP アドレス構成の概念 について説明します。

- $IPv4$
- $IPv6$

#### **IPv4** 検査用アドレス

in.mpathd マルチパスデーモンは、障害や回復を検出するための検査用 IP アドレ スを必要とします。この IP アドレスは、ルーティング可能なアドレスでなければな りません。つまり、このアドレスのネットワークアドレス (ネットワーク接頭子) が リンク内のすべてのルーターから認識可能でなければなりません。検査用 IP アドレ スの構成には、ifconfig コマンドの −failover オプションを使用します。検査 用 IP アドレスを設定する構文は次の通りです。

# **ifconfig** *interface-name* **addif** *ip-address* <other-parameters> **-failover up**

<other-parameters> には、実際の構成に必要なオプションを指定します。詳細 は、ifconfig(1M) のマニュアルページを参照してください。IPv4 検査用アドレス の設定手順については、30ページの「2 つのインタフェースでマルチパスインタ フェースグループを構成するには」を参照してください。

たとえば、アドレスが 19.16.85.21、ネットマスクおよびブロードキャストアド レスがデフォルト値で、かつ検査用に使用できる論理インタフェースを新規に作成 するには、次のように指定します。

# **ifconfig hme0 addif 19.16.85.21 netmask + broadcast + -failover up**

IP ネットワークマルチパスの概要 **17**

注 **-** この検査用 IP アドレスをアプリケーションから使用できないように IPv4 検査 用アドレスを deprecated と指定する必要があります (30ページの「2 つのインタ フェースでマルチパスインタフェースグループを構成するには」を参照)。

アドレスの障害経路の迂回属性を有効にする場合は、failover (ダッシュ (-) をつ けない) を指定します。

注 **-** マルチパスグループのすべての検査用 IP アドレスには、同じネットワークアド レスを使用する必要があります。つまり、すべての検査用 IP アドレスは 1 つの IP サブネットに属していなければなりません。

#### **IPv6** 検査用 **IP** アドレス

リンクローカルアドレスが物理インタフェースに結び付けられているので、IPv6 検 査用 IP アドレスを構成するには、リンクローカルアドレス自体を使用します。した がって、IPv6 では、別個の IP アドレスは必要ありません。IPv6 の場 合、−failover オプションの構文は次の通りです。

# **ifconfig** *interface-name* **inet6 -failover**

IPv6 検査用 IP アドレスの設定手順については、30ページの「2 つのインタフェース でマルチパスインタフェースグループを構成するには」を参照してください。

マルチパスグループですべてのグループのインタフェースに IPv4 と IPv6 の両方が 使用される場合には、別個の IPv4 検査用アドレスは必要ありません。in.mpathd デーモンは、IPv6 リンクローカルアドレスを使ってインタフェースを調べることが できます。IPv6 リンクローカルアドレスは、IPv6 を使用すると自動的に作成されま す。

アドレスの障害経路の迂回属性を有効にするには、failover (ダッシュ (-) をつけ ない) を指定します。

注 **-** 有効な IPv6 検査用 IP アドレスは、リンクローカルアドレスだけです。

#### アプリケーションによる検査用 **IP** アドレス使用の防止

検査用 IP アドレスを構成したら、このアドレスが通常のアプリケーションで使用さ れないようにする必要があります。検査用 IP アドレスに対して障害経路の迂回処理 が行われないため、アプリケーションから検査用 IP アドレスを使用できるようにす ると、検査用 IP アドレスを使用したアプリケーションは障害迂回の処理時に異常終 了します。検査用 IP アドレスが通常のアプリケーションに使用されるのを防ぐに は、ifconfig コマンドを使って検査用 IP アドレスを deprecated と指定しま す。このオプションは次の構文により指定します。

ifconfig *interface-name* deprecated

アドレスを deprecated と指定すると、このアドレスをアプリケーションが明示的 に指定しない限り、IP はこのアドレスを通信のソースアドレスとして選択しませ ん。このようなアドレスに明示的に指定するのは、in.mpathd だけです (30ページ の「2つのインタフェースでマルチパスインタフェースグループを構成するに は」を参照)。

ネームサービス (DNS、NIS、NIS+) にはリンクローカルアドレスは登録されません ので、アプリケーションはリンクローカルアドレスを通信に使用しません。した がって、IPv6 検査用 IP アドレスを deprecated と指定する必要はありません。

注 **-** IPv6 リンクローカルアドレスは deprecated と指定しないでください。

アドレスの deprecated 属性を無効にするには、−deprecated オプションを使用 します。

注 **-** IPv4 検査用アドレスは、ネームサービスデータベース (DNS、NIS、または NIS+) に入れないでください。IPv6 では、検査用 IP アドレスとしてリンクローカ ルアドレスが使用されますが、このアドレスは通常、ネームサービスデータベース に入れられません。

### hostname ファイルによるグループと検査用 **IP** アドレス の構成

マルチパスグループと検査用 IP アドレスの構成には、/etc/hostname.*interface* ファイルを使用できます。/etc/hostname.*interface* ファイルを使ってマルチパス グループを構成するには、次の構文に従ってファイルに 1 行追加します。

IP ネットワークマルチパスの概要 **19**

*interface-address* <parameters> group *group-name* up \ addif *logical-interface-address* <parameters> up

たとえば、次の構成に基づいて test グループを作成します。

- 物理インタフェース hme0 のアドレスは 19.16.85.19
- 論理インタフェースのアドレスは 19.16.85.21
- deprecated と −failover を指定する。
- ネットマスクおよびブロードキャストアドレスをデフォルト値に設定する。

/etc/hostname.hme0 ファイルに次の行を追加します。

19.16.85.19 netmask + broadcast + group test up \ addif 19.16.85.21 deprecated -failover netmask + broadcast + up

IPv4 hostname ファイルの構成手順については、30ページの「2 つのインタフェー スでマルチパスインタフェースグループを構成するには」を参照してください。

IPv6 の設定では、次の構文に従って /etc/hostname6.*interface* ファイルに 1 行追 加します。

<parameter> group *group-name* up

たとえば、IPv6 検査用 IP アドレスを使って hme0 に対し test グループを作成する には、/etc/hostname6.hme0 ファイルに次の行を追加します。

-failover group test up

IPv6 hostname6 ファイルの構成手順については、30ページの「2 つのインタフェー スでマルチパスインタフェースグループを構成するには」を参照してくだい。

#### 待機インタフェースの構成

マルチパスグループには、待機インタフェースを構成できます。名前が示すよう に、このインタフェースは待機中とみなされ、グループの他のインタフェースに障 害が発生しない限り使用されません。

待機インタフェースは、通常のデータパケットの送信には使用されません。した がって、待機インタフェースでのデータの流量は限られています。待機インタ フェースが正常であるかどうかを判定するための検査信号の送信に使用するため、

待機インタフェースには検査用 IP アドレスが必要です。待機インタフェースに検査 用 IP アドレスが指定されていないと、グループの別のインタフェースに障害が発生 しても、この待機インタフェースは障害経路の迂回先にはなりません。次の場合に は、待機インタフェースにデータが流れることがあります。

- ネットワーク上の別ホストが待機インタフェースのアドレスを使ってこのホスト と通信すると、着信パケットにはその待機インタフェースが使用されます。
- 待機インタフェースのアドレスをアプリケーションが(bind または IP\_ADD\_MEMBERSHIP を使って) 指定すると、継続的にこの待機インタフェース にデータが流れることがあります。

このように待機インタフェースは、アプリケーションによって明示的に選択され ない限り、通常 (検査目的以外には) 選択されません。グループのインタフェースに 障害が発生すると、すべてのネットワークアクセスは待機インタフェースに迂回さ れます。待機インタフェースを構成するには、次のように ifconfig コマンドの standby オプションを使用します。

# **ifconfig** *interface-name* **standby group** *group-name*

この手順については、34ページの「インタフェースの 1 つが待機インタフェース であるマルチパスグループを構成するには」を参照してください。

待機インタフェースに検査用 IP アドレスが設定されていると、in.mpathd デーモ ンは、待機インタフェースを通して検査信号を送信します。待機インタフェースに は、検査用 IP アドレスだけを設定してください。待機インタフェースに他のアドレ スを追加しても、追加は失敗します。検査用 IP アドレス以外のアドレスをもつイン タフェースを待機インタフェースに指定すると、これらのアドレスは自動的にグ ループの他のインタフェースに移され、検査用 IP アドレスがある場合は待機インタ フェースには検査用 IP アドレスだけが残ります。待機インタフェースに検査用 IP アドレス以外のアドレスを設定しないことを推奨します。

検査用 IP アドレスを指定するには、ifconfig コマンドの standby や up オプ ションの前に deprecated と −failover オプションを指定します。

待機インタフェースに検査用 IP アドレスを設定するには、次の構文を使用します。

# **ifconfig** *interface-name* **plumb** *ip-address* <other-parameters> **deprecated -failover standby up**

<other-parameters> には、実際の構成に必要なパラメータを使用します。詳細 は、ifconfig(1M) のマニュアルページを参照してください。

IP ネットワークマルチパスの概要 **21**

注 **-** 待機インタフェースに検査用 IP アドレスが設定されていないと、待機インタ フェースは障害経路の迂回には使用されません。

たとえば、次の構成に基づいて検査用 IP アドレスを作成します。

- 物理インタフェース hme2 を待機インタフェースにする。
- アドレスを 19.16.85.22 とする。
- deprecated と −failover を指定する。
- ネットマスクおよびブロードキャストアドレスをデフォルト値に設定する。

次のようにコマンド行を入力します。

# **ifconfig hme2 plumb 19.16.85.22 netmask + broadcast + deprecated -failover standby up**

注 **-** インタフェースは、アドレスに対して障害経路の迂回が行われないように設定 された後にのみ、待機インタフェースとして設定されます。

この手順については、34ページの「インタフェースの 1 つが待機インタフェース であるマルチパスグループを構成するには」を参照してください。

待機状態を解除するには、次の構文を使用します。

# **ifconfig** *interface-name* **-standby**

# **1** つの物理インタフェースで構成されたマルチパ スグループの管理

マルチパスグループにネットワークアダプタが 1 つしかない場合でも、この NIC の 障害を検出するようにネットワークアダプタを構成することができます。

グループに NIC が 1 つしかなければ障害経路の迂回は行われないため、グループの 物理インタフェースごとに別個の検査用 IP アドレスを設定する必要はありません。 通常のアドレスを障害経路の迂回が行われないアドレスとして設定すれば、デーモ ンはそのインタフェースを使って検査信号を送信します。複数の物理インタフェー スがある場合とは異なり、このアドレスを deprecated と指定する必要はありませ ん。グループにはインタフェースが 1 つしかないため、障害の発生したインタ

フェースの IP アドレスが別のインタフェースに移されることはありません。このた め、このアドレスを使用してもアプリケーションは異常終了することはありません。

インタフェースの IPv4 アドレスに対して障害経路の迂回が行われないように設定す るには、次の構文を使用します。

# **ifconfig** *interface-name* **-failover group** *group-name*

IPv6 の場合は、次の構文を使用します。

# **ifconfig** *interface-name* **inet6 -failover group** *group-name*

デーモンが障害を検出すると、インタフェースの状態がそれに応じて変更され、コ ンソールにログが出力されます。

注 **-** 障害が検査信号の標識に発生したのか NIC に発生したのかを検証する方法はあ りません。これは、検査に使用できる物理インタフェースが標識に 1 つしかないた めです。サブネットのデフォルトルーターが 1 つしかない場合は、グループの物 理インタフェースが 1 つだけであれば、マルチパスを無効にしてください。IPv4 と IPv6 のデフォルトルーターが別個に存在する場合は (または、複数のデフォルト ルーターが存在する場合は)、検査信号の対象は 2 つ以上あります。したがって、マ ルチパスを有効にしても問題ありません。

# マルチパスグループからのネットワークアダプタ の削除

ifconfig コマンドの group オプションに空文字列を指定すると、インタフェース が既存のグループから削除されます (38ページの「グループからインタフェースを削 除するには」を参照)。グループからインタフェースを削除する場合は、慎重に行う 必要があります。マルチパスグループの他のインタフェースに障害が発生している 場合、障害経路の迂回が行われていることがあります。たとえば、hme0 に障害が発 生し、すべてのアドレスが、同じグループに属する hme1 に移されたとします。こ のグループから hme1 を削除すると、in.mpathd はこれらの障害経路の迂回が行わ れたアドレスをグループ内の他のインタフェースに戻します。正常に動作してい るインタフェースがグループ内になければ障害経路の迂回が行われず、すべての ネットワークアクセスは維持できません。

IP ネットワークマルチパスの概要 **23**

同様に、グループに属するインタフェースの使用を中止 (unplumb) する場合は、ま ずグループからインタフェースを削除し、その際そのインタフェースのすべての IP アドレスを維持する必要があります。これは、グループから削除されるインタ フェースの構成を in.mpathd デーモンが再現しようとするからです。インタ フェースの使用を中止する場合は、その前に構成が再現されていなければなりませ ん。障害経路の迂回の前後でインタフェースの構成がどのように変化するかについ ては、24ページの「マルチパスデーモン」を参照してください。

### マルチパスデーモン

in.mpathd マルチパスデーモンは、グループに属するすべてのインタフェースから 検査信号を送信することによって障害や回復を検出します。グループに属するイン タフェースに検査用 IP アドレスがあれば、デーモンは検査信号の送信を開始し、そ のインタフェースに障害がないかどうかを判断します。連続する 5 つの検査信号に 対し応答がない場合は、そのインタフェースに障害が発生しているものとみなしま す。検査頻度は、障害検出時間によって異なります。デフォルトの障害検出時間は 10 秒です。つまり、検査頻度は 2 秒に 1 回の割合です。ネットワークで同期が発生 するのを防ぐため、検査は定期的には実行されません。連続する 5 つの検査信号に 応答がないと、in.mpathd は、そのインタフェースに障害が発生したとみなし、障 害経路の迂回が行われ、ネットワークアクセスを障害のあるインタフェースからグ ループの別の正常なインタフェースへ移します。待機インタフェースが構成されてい る場合は、IP アドレスと、ブロードキャストやマルチキャストメンバーシップの障 害経路の迂回用に待機インタフェースが選択されます。待機インタフェースが構成 されていない場合は、最小の IP アドレスをもつインタフェースが選択されます。関 連情報については、in.mpathd(1M) のマニュアルページを参照してください。

次の 2 つの例は、一般的な構成と、インタフェースに障害が発生したときに構成が どのように変化するかを示しています。hme0 インタフェースに障害が発生すると、 すべてのアドレスが hme0 から hme1 に移されます。

例 **1–1** インタフェースに障害が発生する前のインタフェース構成

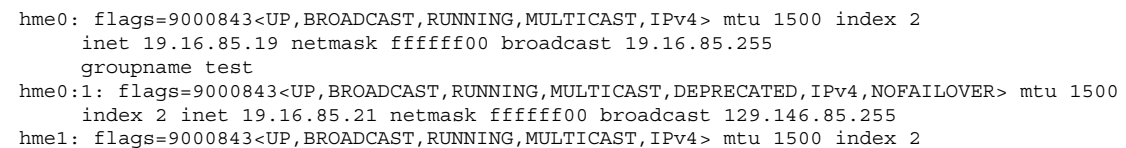

**(**続く**)**

```
inet 19.16.85.20 netmask ffffff00 broadcast 19.16.85.255
    groupname test
hme1:1: flags=9000843<UP,BROADCAST,RUNNING,MULTICAST,DEPRECATED,IPv4,NOFAILOVER> mtu 1500
    index 2 inet 19.16.85.22 netmask ffffff00 broadcast 129.146.85.255
hme0: flags=a000841<UP,RUNNING,MULTICAST,IPv6,NOFAILOVER> mtu 1500 index 2
     inet6 fe80::a00:20ff:feb9:19fa/10
    groupname test
hme1: flags=a000841<UP,RUNNING,MULTICAST,IPv6,NOFAILOVER> mtu 1500 index 2
    inet6 fe80::a00:20ff:feb9:1bfc/10
    groupname test
```
例 **1–2** インタフェースに障害が発生した後のインタフェース構成

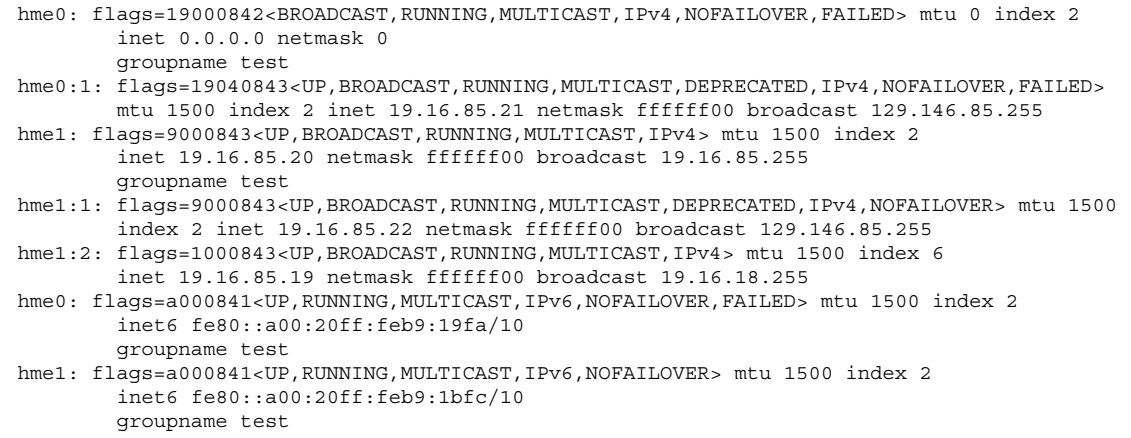

上記の例では、障害が発生したことを示す FAILED フラグが hme0 に設定されてい ます。また、hme1:2 が新しく作成されているのがわかります。hme0 の構成は hme1:2 に引き継がれました。これによって、アドレス 19.16.85.19 は、hme1 か らアクセスできるようになります。19.16.85.19 に対応するマルチキャストメン バーシップはこの後もパケットを受信できますが、パケットは hme1 を通して受信 されます。アドレス 19.16.85.19 が hme0 から hme1 に障害経路の迂回が行われ るとき、hme0 にはダミーアドレス 0.0.0.0 が作成されます。ダミーアドレスは、 回復した経路への復帰時に削除されます。ダミーアドレスは、hme0 を引き続きアク セスできる状態に保つために作成されます。hme0 がなければ、hme0:1 は存在でき ません。

IP ネットワークマルチパスの概要 **25**

同様に、IPv6 アドレスが hme0 から hme1 へ移されています。IPv6 では、マルチ キャストメンバーシップはインタフェースインデックスに関連付けられています。 マルチキャストメンバーシップも hme0 から hme1 に移されます。in.ndpd が構成 を行うすべてのアドレスも移されます (上記の例には示されていません)。

in.mpathd デーモンは引き続き、障害が発生した NIC hme0 を通して検査を行い ます。(デフォルトの障害検出時間 10 秒の間に) 10 回の応答を連続して受け取る と、インタフェースが回復したとみなし、回復した経路への復帰を行います。回復 した経路への復帰が行われると、元の構成が再び確立されます。

障害や回復の検出時にコンソールに出力されるエラーメッセージについて は、in.mpathd(1M) のマニュアルページを参照してください。

### マルチパス構成ファイル

in.mpathd デーモンは、/etc/default/mpathd 構成ファイルの設定値を使って マルチパスを構成します。このファイルへの変更は、in.mpathd が起動した時と SIGHUP シグナルを受信した時に有効になります。このファイルには、次のデフォ ルト設定値と情報が含まれています。

# # Time taken by mpathd to detect a NIC failure in ms. The minimum time # that can be specified is 100 ms. # FAILURE\_DETECTION\_TIME=10000 # # Failback is enabled by default. To disable failback turn off this option # FAILBACK=yes # # By default only interfaces configured as part of multipathing groups # are tracked. Turn off this option to track all network interfaces # on the system # TRACK\_INTERFACES\_ONLY\_WITH\_GROUPS=yes

/etc/default/mpathd 構成ファイルの構成手順については、41ページの「マルチ パス構成ファイルを構成するには」を参照してください。

#### 障害検出時間

障害検出時間の設定値は小さくすることができます。ネットワークの負荷が高すぎ ると、障害検出時間が守られないことがあります。その場合 in.mpathd は、メッ セージをコンソールに出力します。また、現在の達成可能な時間もコンソールに出 力します。応答が正しく戻ってくる場合は、このファイルの障害検出時間に従って 検出が行われます。

注 **-** NIC 障害を検出するために mpathd が用いる時間を 1 ミリ秒 (0.001 秒) 単位で 指定します。指定可能な最短時間は 100 ミリ秒 (0.1 秒) です。

### 回復した経路への復帰

障害経路の迂回が行われた後に障害の発生したインタフェースが回復すると、回復 した経路への復帰が行われます。ただし、FAILBACK が no に設定されている と、インタフェースの回復した経路への復帰は行われません。

注 **-** デフォルトでは、回復した経路への復帰は有効 (yes) になっています。

### 「グループに属するインタフェースのみの追跡」オプ ション

TRACK INTERFACES ONLY WITH GROUPS オプションが無効になっている と、in.mpathd はシステムのすべてのインタフェースを追跡します。障害を検出す ると、適切なメッセージをコンソールに出力します。このオプションが正しく機能 するには、すべてのインタフェース上の Ethernet アドレスが固有のものでなければ なりません。

注 **-** デフォルトでは、マルチパスグループの一部として構成されているインタ フェースのみを追跡します。

IP ネットワークマルチパスの概要 **27**

# ネットワークマルチパスの導入

この章では、インタフェースグループを作成および使用するための手順や、検査用 IP アドレス、hostname ファイル、マルチパス構成ファイルを構成するための手順 について説明します。

- 30ページの「2 つのインタフェースでマルチパスインタフェースグループを構成 するには」
- 34ページの「インタフェースの 1 つが待機インタフェースであるマルチパスグ ループを構成するには」
- 37ページの「物理インタフェースが属するグループを表示するには」
- 38ページの「グループにインタフェースを追加するには」
- 38ページの「グループからインタフェースを削除するには」
- 39ページの「インタフェースを既存のグループから別のグループに移動するに は」
- 40ページの「障害が発生した物理インタフェースを取り外すには」
- 40ページの「障害が発生した物理インタフェースを交換するには」
- 41ページの「マルチパス構成ファイルを構成するには」

# マルチパスインタフェースグループの構成

この節では、マルチパスインタフェースグループの構成手順とインタフェースを待 機インタフェースに指定するための手順を説明します。

**29**

### マルチパスインタフェースグループの構成**—**作業一覧

| 作業                                          | 概要                                                                                                    | 参照する手順                                                      |
|---------------------------------------------|----------------------------------------------------------------------------------------------------|-------------------------------------------------------------|
| 2つのインタフェースでマルチパ<br>スインタフェースグループを構成          | ifconfig コマンド、group オプ<br>ション、-failover オプショ<br>ン、deprecated オプショ<br>ン、および<br>/etc/hostname.interface ファイ<br>ルを使用する。 | 30ページの「2 つのインタフェー<br>スでマルチパスインタフェースグ<br>ループを構成するには          |
| インタフェースの1つが待機イン<br>タフェースであるマルチパスグ<br>ループを構成 | ifconfig コマンド、group オプ<br>ション、standby オプショ<br>ン、-failover オプション、およ<br>び /etc/hostname.interface<br>ファイルを使用する。        | 34ページの「インタフェースの1<br>つが待機インタフェースであるマ<br>ルチパスグループを構成するに<br>はー |
| 物理インタフェースが属するグ<br>ループを表示                    | ifconfiiq コマンドとインタ<br>フェース名を使用する。                                                                                    | 37ページの「物理インタフェース<br>が属するグループを表示するに<br>はー                    |
| グループにインタフェースを追加                             | ifconfiig コマンドとインタ<br>フェース名を使用する。                                                                                    | 38ページの「グループにインタ<br>フェースを追加するには                              |
| グループからインタフェースを削<br>除                        | ifconfig コマンドと空文字列を<br>使用して、IP ネットワークマルチ<br>パスを無効にする。                                                                | 38ページの「グループからインタ<br>フェースを削除するには                             |
| インタフェースを既存のグループ<br>から別のグループに移動              | ifconfig コマンドと group オプ<br>ションを使用する。                                                                                 | 39ページの「インタフェースを既<br>存のグループから別のグループに<br>移動するには               |

表 **2–1** マルチパスインタフェースグループの構成—作業一覧

▼ 2つのインタフェースでマルチパスインタフェー スグループを構成するには

- **1.** スーパーユーザーになります。
- **30** IP ネットワークマルチパスの管理 ♦ 2001 年 2 月

**2.** 次のコマンドを使って、個々の物理インタフェースをマルチパスグループに入れ ます。

# **ifconfig** *interface-name* **group** *group-name* たとえば、hme0 と hme1 を test グループに入れるには、次のように入力しま す。

# **ifconfig hme0 group test** # **ifconfig hme1 group test**

- **3.** すべての物理インタフェースに対し検査用 **IP** アドレスを指定します。
	- **a. IPv4** 検査用アドレスの場合は、次のコマンドを使用します。

注 **-** この手順では、物理インタフェースのアドレスがすでに構成されている ものとします。

# **ifconfig** *interface-name* **addif** *ip-address* <parameters> **-failover deprecated up**

たとえば、次の構成に基づいて hme0 の検査用 IP アドレスを設定します。

- アドレスは 19.16.85.21
- ネットマスクおよびブロードキャストアドレスをデフォルト値に設定する。
- -failover と deprecated を指定する。

次のコマンドを入力します。

# **ifconfig hme0 addif 19.16.85.21 netmask + broadcast + -failover deprecated up**

構成を確認するには、次のコマンドを入力します。

# **ifconfig hme0:1**

hme0:1: flags=9000843<UP,BROADCAST,RUNNING,MULTICAST,DEPRECATED,IPv4,NOFAILOVER> mtu 1500 index 2 inet 19.16.85.21 netmask ffffff00 broadcast 19.16.85.255

ネットワークマルチパスの導入 **31**

注 **-** この検査用 IP アドレスをアプリケーションから使用されないようにする ため IPv4 検査用アドレスを deprecated と指定する必要があります。

次に、下記の構成に基づいて hme1 の検査用 IP アドレスを設定します。

- アドレスは 19.16.85.22
- ネットマスクおよびブロードキャストアドレスをデフォルト値に設定する。
- -failover と deprecated を指定する。

次のコマンドを入力します。

# **ifconfig hme1 addif 19.16.85.22 netmask + broadcast + -failover deprecated up**

**b. IPv6** 検査用 **IP** アドレスの場合は、次のコマンドを使用します。

# **ifconfig** *interface-name* **inet6 -failover**

注 **-** この時点では IPv4 アドレスをもつ物理インタフェースがすでにマルチパ スグループに追加されているため、IPv6 アドレスをもつ物理インタフェース も自動的に同じマルチパスグループに追加されています。IPv6 アドレスを もつ物理インタフェースが最初にマルチパスグループに追加された場合も、 IPv4 アドレスをもつ物理インタフェースは自動的に同じマルチパスグループ に追加されます。

たとえば、hme0 に IPv6 検査用 IP アドレスを指定するには、次のコマンドを 使用します。

# **ifconfig hme0 inet6 -failover**

構成を確認するには、次のように入力します。

```
# ifconfig hme0 inet6
hme0: flags=a000841<UP,RUNNING,MULTICAST,IPv6,NOFAILOVER> mtu 1500 index 2
        inet6 fe80::a00:20ff:feb9:17fa/10
        groupname test
```
注 **-** 検査用 IP アドレスをアプリケーションから使用されないようにするため に IPv6 検査用 IP アドレスを deprecated と指定する必要はありません。

2 つ目のインタフェース hme1 には、次のコマンドを使用します。

# **ifconfig hme1 inet6 -failover**

**4. (**この手順は、リブート後も構成を有効にしたい場合にだけ必要です。**)** リブート 後も構成を有効にするには、次の手順を実行します。

**a. IPv4** の場合は、/etc/hostname.*interface* ファイルに次の行を追加します。

*interface-address* <parameters> group *group-name* up \ addif *logical-interface* -failover deprecated <parameters> up

注 **-** この検査用 IP アドレスは、次回のリブートで有効になります。構成をそ の場で有効にするには、手順 1 から 3 を実行する必要があります。

たとえば、hme0 に対し次の構成に基づいて test グループを作成します。

- 物理インタフェース hme0 のアドレスが 19.16.85.19
- 論理インタフェースのアドレスが 19.16.85.21
- deprecated と −failover を指定する。
- ネットマスクおよびブロードキャストアドレスをデフォルト値に設定する。

/etc/hostname.hme0 ファイルに次の行を追加します。

19.16.85.19 netmask + broadcast + group test up  $\setminus$ addif 19.16.85.21 deprecated -failover netmask + broadcast + up

同様に、hme1 を同じグループ (test) に入れ、検査用 IP アドレスを指定す るには、次のコマンドを入力します。

ネットワークマルチパスの導入 **33**

**b. IPv6** の場合は、/etc/hostname6.*interface* ファイルに次の行を追加しま す。

-failover group *group-name* up

注 **-** この検査用 IP アドレスは、次回のリブートで有効になります。構成をそ の場で有効にするには、手順 1 から 3 を実行する必要があります。

たとえば、IPv6 アドレスをもつ hme0 に対して test グループを作成するに は、次の行を /etc/hostname6.hme0 ファイルに追加します。

-failover group test up

同様に、hme1 を同じグループ (test) に入れ、検査用 IP アドレスを指定す るには、次の行を /etc/hostname6.hme1 ファイルに追加します。

-failover group test up

注 **-** マルチパスグループにさらにインタフェースを追加する場合は、上記の手順 1 から 3 を繰り返します。新しいインタフェースを動作しているシステム上の既存の グループに追加することができます。ただし、リブート後は変更の内容は失われま す。

### ▼ インタフェースの 1 つが待機インタフェースであ るマルチパスグループを構成するには

この手順の例では、hme1 を待機インタフェースとして構成します。

注 **-** 待機インタフェースのアドレスには、検査用 IP アドレスしか指定できません。

- **1.** 30ページの「2 つのインタフェースでマルチパスインタフェースグループを構成 するには」の手順 **1** と **2** を実行します。
- **2.** 次の手順を実行し、すべての物理インタフェースに検査用 **IP** アドレスを設定し ます。
	- **a.** hme0 のような非待機インタフェースは、30ページの「2 つのインタフェース でマルチパスインタフェースグループを構成するには」の手順 **3** を実行しま す。
	- **b.** 待機インタフェースは、次のコマンドを使って検査用 **IP** アドレスを設定しま す。

注 **-** 待機インタフェースのアドレスには、検査用 IP アドレスしか指定できま せん。待機インタフェースは、これ以外の IP アドレスをもつことはできませ ん。

# **ifconfig** *interface-name* **plumb** *ip-address* <other-parameters> **deprecated -failover standby up**

注 **-** −failover オプションは standby オプションより前に、standby オプ ションは up より前にそれぞれ指定する必要があります。

<other-parameters> には、実際の構成に応じたパラメータを指定しま す。詳細は、ifconfig(1M) のマニュアルページを参照してください。 たとえば、次の構成に基づいて検査用 IP アドレスを作成します。

- 物理インタフェース hme1 を待機インタフェースにする。
- アドレスは 19.16.85.22
- deprecated と −failover を指定する。
- ネットマスクおよびブロードキャストアドレスをデフォルト値に設定する。 次のコマンドを入力します。

# **ifconfig hme1 plumb 19.16.85.22 netmask + broadcast + deprecated -failover standby up**

#### 結果を確認するには、次のコマンドを入力します。

# **ifconfig hme1**

flags=69040843<UP,BROADCAST,RUNNING,MULTICAST,DEPRECATED,IPv4,NOFAILOVER,STANDBY,INACTIVE>

ネットワークマルチパスの導入 **35**

mtu 1500 index 4 inet 19.16.85.22 netmask ffffff00 broadcast 19.16.85.255 groupname test

> IPv6 の場合、検査用 IP アドレスを作成するには、次のコマンドを使用しま す。

ifconfig hme1 plumb -failover standby up

INACTIVE は、このインタフェースが送信パケットには使用されないことを示し ます。この待機インタフェースに障害経路の迂回が行われると、INACTIVE 状態 は取り消されます。

**3. (**この手順は、リブート後も構成を有効にしたい場合だけ必要です。**)** リブート後 も構成を有効にするには、次の手順を実行します。

**a. IPv4** の場合は、/etc/hostname.*interface* ファイルに次の行を追加します。

*interface-address* <parameters> group *group-name* up \ addif *logical-interface-failover* deprecated <parameters> up

注 **-** この検査用 IP アドレスは、次回のリブートで有効になります。構成をそ の場で有効にするには、手順 1 と 2 を実行する必要があります。

たとえば、hme0 に対し次の構成に基づいて test グループを作成します。

- 物理インタフェース hme0 のアドレスが 19.16.85.19
- 論理インタフェースのアドレスが 19.16.85.21
- deprecated と −failover を指定する。
- ネットマスクおよびブロードキャストアドレスをデフォルト値に設定する。 /etc/hostname.hme0 ファイルに次の行を追加します。

同様に、hme1 を同じグループ (test) に入れ、検査用 IP アドレスを指定す るには、次のコマンドを入力します。

19.16.85.22 netmask + broadcast + group test -failover standby up

**b. IPv6** の場合は、/etc/hostname6.*interface* ファイルに次の行を追加しま す。

-failover group *group-name* up

注 **-** この検査用 IP アドレスは、次回のリブートで有効になります。構成をそ の場で有効にするには、手順 1 と 2 を実行する必要があります。

たとえば、IPv6 アドレスをもつ hme0 に対して test グループを作成するに は、次の行を /etc/hostname6.hme0 ファイルに追加します。

-failover group test up

同様に、hme1 を同じグループ (test) に入れ、検査用 IP アドレスを指定す るには、次の行を /etc/hostname6.hme1 ファイルに追加します。

-failover group test standby up

- ▼ 物理インタフェースが属するグループを表示する には
	- **1.** スーパーユーザーになります。
	- **2.** コマンド行から次のコマンドを入力します。

# **ifconfig** *interface-name*

ネットワークマルチパスの導入 **37**

たとえば、hme0 のグループ名を表示するには、次のコマンドを入力します。

```
# ifconfig hme0
hme0: flags=9000843<UP,BROADCAST,RUNNING,MULTICAST,IPv4> mtu 1500 index 2
         inet 19.16.85.19 netmask ffffff00 broadcast 19.16.85.255
         groupname test
```
IPv6 だけのグループ名を表示するには、次のコマンドを入力します。

```
# ifconfig hme0 inet6
hme0: flags=a000841<UP,RUNNING,MULTICAST,IPv6> mtu 1500 index 2
         inet6 fe80::a00:20ff:feb9:19fa/10
        groupname test
```
グループにインタフェースを追加するには

**1.** スーパーユーザーになります。

**2.** コマンド行から次のコマンドを入力します。

# **ifconfig** *interface-name* **group** *group-name*

たとえば、test グループに hme0 を追加するには、次のコマンドを入力します。

# ifconfig hme0 group test

### ▼ グループからインタフェースを削除するには

- **1.** スーパーユーザーになります。
- **2.** コマンド行から次のコマンドを入力します。

# **ifconfig** *interface-name* **group ""**

引用符 ("") は空文字列を表します。

たとえば、test グループから hme0 を削除するには、次のコマンドを入力します。

```
# ifconfig hme0 group ""
# ifconfig hme0
hme0: flags=9000843<UP,BROADCAST,RUNNING,MULTICAST,IPv4> mtu 1500 index 2
        inet 19.16.85.19 netmask ffffff00 broadcast 19.16.85.255
# ifconfig hme0 inet6
hme0: flags=a000841<UP,RUNNING,MULTICAST,IPv6> mtu 1500 index 2
        inet6 fe80::a00:20ff:feb9:19fa/10
```
23ページの「マルチパスグループからのネットワークアダプタの削除」に関連情報 が記述されています。

- ▼ インタフェースを既存のグループから別のグルー プに移動するには
	- **1.** スーパーユーザーになります。
	- **2.** コマンド行から次のコマンドを入力します。

# **ifconfig** *interface-name* **group** *group-name*

注 **-** インタフェースを新しいグループに追加すると、そのインタフェースは現在の グループから自動的に削除されます。

たとえば、test グループから hme0 を削除し、cs-link グループに追加するに は、次のコマンドを入力します。

# **ifconfig hme0 group cs-link**

そのインタフェースが現在のグループから削除され、cs-link グループに追加され ます。

### 障害が発生した物理インタフェースの交換

障害が発生した物理インタフェースを交換する場合は、まず次の各手順を手作業で 行う必要があります。次の手順の例では、インタフェースとして hme0 と hme1 を 使用します。両インタフェースとも同じマルチパスグループに属し、hme0 に障害が

ネットワークマルチパスの導入 **39**

発生したとします。さらに、論理インタフェース hme0:1 が検査用 IP アドレスを もっているとします。

注 **-** 次の手順の例では、障害のあるインタフェースを同じ名前の物理インタフェー スで置き換えます (たとえば、hme0 を hme0 で置き換えます)。

- 障害が発生した物理インタフェースを取り外すに は
	- **1.** 次のコマンドを入力して、検査用 **IP** アドレスを無効にします。

# **ifconfig hme0:1 down**

- **2.** 物理インタフェースの取り外し方については、cfgadm**(1M)** のマニュアルペー ジ、『*Sun Enterprise 6x00, 5x00, 4x00, and 3x00 Systems Dynamic Reconfiguration User's Guide*』、または『*Sun Enterprise 10000 Dynamic* **Reconfiguration User Guide**』を参照してください。
- ▼ 障害が発生した物理インタフェースを交換するに は
	- **1.** 物理インタフェースの交換方法については、cfgadm**(1M)** のマニュアルページ、 『*Sun Enterprise 6x00, 5x00, 4x00, and 3x00 Systems Dynamic Reconfiguration User's Guide*』、または『*Sun Enterprise 10000 Dynamic* **Reconfiguration User Guide**』を参照してください。
	- **2.** 次のコマンドを入力して、検査用 **IP** アドレスを有効にします。

# **ifconfig hme0:1 up**

これによって、in.mpathd デーモンが検査を再開します。検査の結 果、in.mpathd は回復を検出し、障害経路の迂回が行われた IP アドレスを hme1 から回復した経路へ戻します。

## マルチパス構成ファイルの構成

マルチパス構成ファイル /etc/default/mpathd で、必要に応じて以下の 3 つの パラメータを調整できます。

- $\blacksquare$  FAILURE DETECTION TIME
- **FAILBACK**
- **TRACK INTERFACES ONLY WITH GROUPS**

これらのパラメータについては、26ページの「マルチパス構成ファイル」を参照し てください。

# ▼ マルチパス構成ファイルを構成するには

- **1.** スーパーユーザーになります。
- **2.** /etc/default/mpathd ファイルに対し、次の手順を実行しパラメータの値を 変更します。
	- a. FAILURE DETECTION TIME パラメータの新しい値を入力します。

FAILURE\_DETECTION\_TIME=*n*

**b.** FAILBACK パラメータの新しい値を入力します。

FAILBACK=[yes | no]

c. TRACK INTERFACES ONLY WITH GROUPS パラメータの新しい値を入力しま す。

TRACK INTERFACES ONLY WITH GROUPS=[yes | no]

**3.** コマンド行から次のコマンドを入力します。

# **pkill -HUP in.mpathd**

ネットワークマルチパスの導入 **41**

用語集

この用語集には、このマニュアルで新たに使用した、「Global Glossary」には無い 用語の説明だけが記載されています。その他の用語の説明については、http:// docs.sun.com:80/ab2/coll.417.1/GLOBALGLOSS/@Ab2TocView の「Global Glossary」を参照してください。

- **IP** リンク リンク層でノード間の通信に使用される通信設備や通信媒体。リン ク層とは IPv4 および IPv6 のすぐ下の層で、Ethernet (ブリッジさ れたものも含む) や ATM ネットワークなどがある。IP リンクに は、1 つまたは複数の IPv4 サブネット番号 (ネットワーク接頭子) が割り当てられる。同じサブネット番号 (ネットワーク接頭子) を 複数の IP リンクに割り当てることはできない。ATM LANE では、 IP リンクは 1 つのエミュレートされた LAN である。ARP を使用 する場合、ARP プロトコルの有効範囲は単一の IP リンクである。
- 回復検出 障害の発生後、NIC や NIC から第 3 層の装置への経路が、正しく 動作し始めたことを検出する処理
- 回復した経路への復 帰 ネットワークアクセスを、回復が検出されたインタフェースに戻す 処理
- 障害経路の迂回 ネットワークアクセスを障害が検出されたインタフェースから正常 な物理インタフェースに切り替える処理。ネットワークアクセスに は、IPv4 のユニキャスト、マルチキャスト、およびブロードキャ ストと、IPv6 のユニキャストとマルチキャストが含まれる。
- 障害検出 NIC や NIC から第3層の装置への経路が動作しなくなったことを 検出する処理

**43**

待機インタフェース グループ内の他の物理インタフェースに障害が発生するまでデータ の伝送には使用されない物理インタフェース

ネットワークインタ フェースカード リンクとのインタフェースになる、内部ネットワークアダプタおよ び独立したネットワークアダプタカード

**(NIC)**

- 物理インタフェース リンクに対するノードの接続。この接続は通常、デバイスドライバ とネットワークアダプタとして実装される。ネットワークアダプタ によっては、qfe のように複数の接続点をもつ場合もある。このマ ニュアルでは、「ネットワークアダプタ」は「単一接続点」を示 す。
- 物理インタフェース グループ 同じリンクに接続されている、システムの物理インタフェース群。 グループ内のすべての物理インタフェースには、識別のための空文 字列でない同じ名前が割り当てられる。
- 物理インタフェース グループ名 グループを識別する、物理インタフェースに割り当てられる名前。 この名前の有効範囲は 1 つのシステム。同じグループ名を共有する 複数の物理インタフェースは、物理インタフェースグループを構成 する。

#### **D**

deprecated オプション ifconfig コマンド 19 IPv4 検査用アドレス 32

#### **E**

/etc/default/mpathd ファイル 26, 41

#### **F**

failover オプション ifconfig コマンド 17

#### **G**

group オプション ifconfig コマンド 16, 23, 31, 39 インタフェースの追跡 27

#### **H**

hostname ファイル グループと検査用 IP アドレスの構成 19 マルチパス 33, 36

#### **I**

ifconfig コマンド deprecated オプション 19 failover オプション 17 group オプション 16, 23, 31, 39 standby  $\forall$   $\forall$   $\forall$   $\forall$   $\exists$   $\forall$  21, 36 test オプション 31

マルチパスグループ 16 マルチパスグループの表示 38 in.mpathd デーモン 12 回復した経路への復帰 27 検査頻度 24 障害検出時間 27 待機インタフェース 21 標識の検査 13 マルチパス 24 IPv4 検査用アドレス deprecated オプション 32 構成する 17, 31 IPv6 検査用 IP アドレス 構成する 18, 32 IPv6 リンクローカルアドレス、マルチパ ス 18 IP ネットワークマルチパス 10 IP リンク、マルチパス 11

#### **S**

standby オプション ifconfig  $\exists \forall \forall \forall$  21, 36

#### **T**

test オプション ifconfig  $\exists \forall \forall \forall$  31

**45**

か 回復検出 検査用 IP アドレス 17 説明 10 マルチパス 12 回復した経路への復帰 10, 12, 27

#### く

グループ化、マルチパスグループの物理イン タフェースの 16 グループ名 マルチパス 15

#### け

検査、標識の in.mpathd  $\vec{r}$  -  $\vec{t}$   $>$  13 検査用 IP アドレス IPv4 および IPv6 17 アプリケーションによる使用の防止 19 構成する 17 待機インタフェース 21 待機インタフェースでの構成 36 検出、物理インタフェースの回復 14 検出、物理インタフェースの障害 13

#### こ

構成要素 マルチパス 11

#### し

障害経路の迂回 10, 12, 15 待機インタフェース 21 例 24 障害経路の迂回成功の条件 15 障害検出 検査用 IP アドレス 17 説明 10 マルチパス 12 障害検出時間 27 マルチパス 24 障害、通信 10

#### た

待機インタフェース

**46** IP ネットワークマルチパスの管理 ♦ 2001 年 2 月

検査用 IP アドレス 21 検査用 IP アドレスの構成 36 構成する 20 取り消す 22 マルチパス 12 マルチパスグループの構成 35

### つ

通信障害 10

#### ね

ネットワークインタフェース、マルチパ ス 11

#### ふ

負荷分散 説明 10 物理インタフェースグループ、マルチパ ス 11 物理インタフェースグループ名、マルチパ ス 12 物理インタフェースの回復 14 物理インタフェースの障害検出 13 物理インタフェース、マルチパス 11

#### ま

マルチパス hostname ファイル 19, 33, 36 ifconfig コマンド 16 IPv6 検査用 IP アドレスの構成 32 IP リンク 11 test グループにインタフェースを入れ る 35 test グループの作成 33, 36 インタフェースグループの構成 29 インタフェースの追跡 27 回復検出 10, 12 グループからアダプタを削除する 23 グループからインタフェースを移動す る 39 グループからインタフェースを削除す る 38 グループからインタフェースを追加す る 38

グループ名 15 グループ名の表示 37 検査用 IP アドレスを構成する 17 構成ファイル 26 構成ファイルを構成する 41 構成要素 11 障害検出 10, 12 障害検出時間 27 待機インタフェース 12 待機インタフェースとグループ 20 マルチパスグループ 待機インタフェースの構成 35 待機インタフェースをもつグループの構 成 35 特徴 10 ネットワークインタフェース 11 表示グループ名 38 負荷分散 10 複数のインタフェースで構成されたグ ループ 14 物理インタフェース 11

物理インタフェースグループ 11 物理インタフェースグループ名 12 無効にする場合 23 有効にする 14 リブート間で構成を保存する 33, 36 リンク障害 14 マルチパスインタフェースグループ 2 つのインタフェースで構成されたグルー プの構成 30 1 つのインタフェースで構成されたグルー プの管理 22 マルチパスデーモン 24

#### り

リンク障害 マルチパス 14 リンクローカルアドレス IPv6 検査用 IP アドレス 19

**47**